Your warranty

Adder Technology Ltd warrants that this product shall be free from defects in workmanship and materials for a period of two years from the date of original purchase. If the product should fail to operate correctly in normal use during the warranty period, Adder will replace or repair it free of charge. No liability can be accepted for damage due to misuse or circumstances outside Adder's control. Also, Adder will not be responsible for any loss, damage or injury arising directly or indirectly from the use of this product. Adder's total liability under the terms of this warranty shall in all circumstances be limited to the replacement value of this product.

## **Regulatory information**

#### **European EMC directive 89/336/EEC**

This equipment has been tested and found to comply with the limits for a class B computing device in accordance with the specifications in the European standard EN55022. These limits are designed to provide reasonable protection against harmful interference. This equipment generates, uses and can radiate radio frequency energy and if not installed and used in accordance with the instructions may cause harmful interference to radio or television reception. However, there is no guarantee that harmful interference will not occur in a particular installation. If this equipment does cause interference to radio or television reception, which can be determined by turning the equipment on and off, the user is encouraged to correct the interference with one or more of the following measures: (a) Reorient or relocate the receiving antenna. (b) Increase the separation between the equipment and the receiver. (c) Connect the equipment to an outlet on a circuit different from that to which the receiver is connected. (d) Consult the supplier or an experienced radio/TV technician for help.

#### **FCC** statement

This equipment generates, uses and can radiate radio frequency energy and if not installed and used properly, that is, in strict accordance with the manufacturer's instructions, may cause interference to radio communications. It has been tested and found to comply with the limits for a Class A computing device in accordance with the specifications in Subpart J of part 15 of FCC rules, which are designed to provide reasonable protection such interference when the equipment is operated in a commercial environment. Operation of this equipment in a residential area may cause interference, in which case the user at his own expense will be required to take whatever measures may be necessary to correct the interference. Changes or modifications not expressly approved by the manufacturer could void the user's authority to operate the equipment.

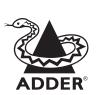

Adder Technology Limited, Technology House, Trafalgar Way, Cambridge, CB3 8SQ, United Kingdom

Tel: +44 (0)1954 780044 Fax: +44 (0)1954 780081 Adder Corporation, 29 Water Street, Newburyport, MA 01950, United States of America

Tel: +1-888-932-3337 Fax: +1-888-275-1117 Email: support@adder.com
Web: www.adder.com

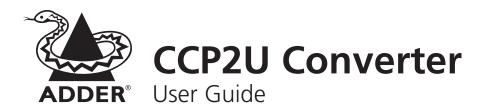

## Your CCP2U converter package

In addition to this brief guide, your package should contain the converter cable:

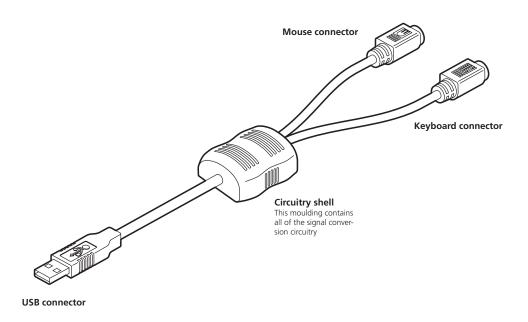

## Connecting your CCP2U converter

Your CCP2U converter adapts traditional PS/2-style keyboard and mouse connections for use with a USB port.

#### To connect your CCP2U converter

- 1 If possible, switch off your computer and/or KVM switch.
- 2 Attach the keyboard and mouse connectors to the two sockets of the CCP2U converter. The sockets are colour coded and also show the keyboard and mouse icons.
- 3 At the other end of the CCP2U converter, attach the USB connector to a vacant USB socket on your computer.
- 4 Switch on your computer(s) and KVM switch (if used), and operate in the usual manner.
  - Your CCP2U converter emulates the presence of a keyboard and mouse (via the USB connector) to the computer at all times. This means that when used with a KVM switch, there will be no delay in response when switching to this channel.

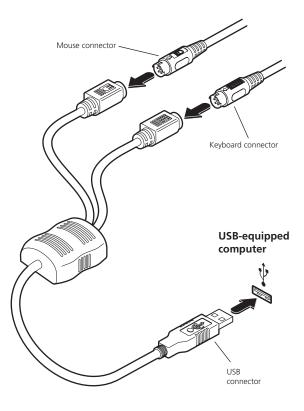

### Connector/port icons & colours

| Keyboard | ####   |    | Purple    |
|----------|--------|----|-----------|
| Mouse    |        | or | Mid green |
| USB      | $\Psi$ |    | Black     |

## Important information

- For use in dry, oil free indoor environments only.
- Your CCP2U converter contains no user-serviceable parts.
- For connection only to the following standard computer system and KVM switch connectors: PS/2-style keyboard, PS/2-style mouse and USB ports.

# Software upgrades and keyboard emulations

The software within your CCP2U converter can emulate keyboards for various computers without modification. When used in conjunction with Adder **MP-type** KVM switches it can support PC, Apple and Sun systems as standard. When used in conjunction with other Adder or non-Adder switches, your CCP2U converter supports PC and Apple systems as standard and Sun systems by means of downloading a Sun driver into the cable.

The Sun driver as well as other specialist keyboard emulators and general software upgrades are available within the Support section of the Adder Technology website - **www.adder.com**. Full instructions for performing an upgrade/keyboard emulation are included with the files from the website.

### Keypress equivalents

available from www.adder.com.

The tables below provide equivalent keypresses on a standard PC (PS/2-style) keyboard that emulate special keys found on Apple®, Microsoft® or Sun® keyboards.

| PS/2 keyboard                                                                                   | Apple keyboard          | PS/2 keyboard      | Sun keyboard |
|-------------------------------------------------------------------------------------------------|-------------------------|--------------------|--------------|
| Left Ctrl                                                                                       | Left Control            | Right-[Ctrl] [F1]  | Stop         |
| Left Win Start ( 3)                                                                             | Left Command (ݣ)        | Right-[Ctrl] [F2]  | Again        |
| Left Alt                                                                                        | Left Option (alt)       | Right-[Ctrl] [F3]  | Props        |
| Right Alt or Alt Graph                                                                          | Right Option (alt)      | Right-[Ctrl] [F4]  | Undo         |
| Right Win Start (三角)                                                                            | Right Command (🖒)       | Right-[Ctrl] [F5]  | Front        |
| Right Ctrl                                                                                      | Right Control           | Right-[Ctrl] [F6]  | Сору         |
| Windows Application key                                                                         | No equivalent           | Right-[Ctrl] [F7]  | Open         |
| No equivalent                                                                                   | On / off key            | Right-[Ctrl] [F8]  | Paste        |
| •                                                                                               | ,                       | Right-[Ctrl] [F9]  | Find         |
| * Certain PS/2 keyboards have a                                                                 | nower key which will be | Right-[Ctrl] [F10] | Cut          |
| mapped to perform the same function for a Sun system.                                           |                         | Right-[Ctrl] [1]   | Mute         |
|                                                                                                 |                         | Right-[Ctrl] [2]   | Volume -     |
| When used with Sun® workstations, your CCP2U converter needs to report a keyboard country       |                         | Right-[Ctrl] [3]   | Volume +     |
|                                                                                                 |                         | Right-[Ctrl] [4]   | Power*       |
| code to the host computer. Further details about this feature are provided in the upgrade notes |                         | Right-[Ctrl] [H]   | Help         |